# *UNIMail-ASNET ինֆորմացիոն համակարգ*

UNIMail-ASNET համակարգը ինքնուրույն ցանցային ռեսուրս է, որը Webmail-ի օգտագործողներին հնարավորություն է տալիս նամակի հետ միասին Հայաստանի բջջային

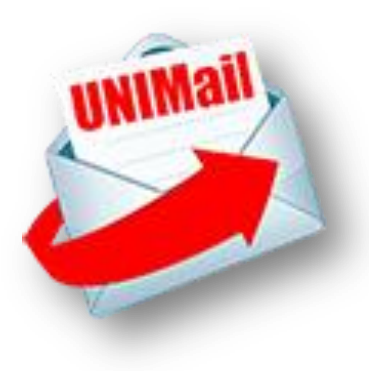

կապի հասցեատիրոջը ուղարկել sms-ծանուցում այն ուղարկելու վերաբերյալ, email-ի միջոցով հասցեատիրոջը sms ուղարկել, ինչպես նաև մի շարք այլ հավելվածներ կորպորատիվ օգտագործողների համար։ Օգտագործողների մուտքը UNIMail- ASNET-ի ֆունկցիաներ կատարվում է անմիջապես Webmail-ի օգտագործողի անհատական էջից։ Webmail-ի օգտագործողների հարմարավետության համար մուտքի և sms-հավելվածների կառավարման մեխանիզմները համակցված են email-ի նախապատրաստման գործողությունների հետ։

# UNIMail-ASNET-ի հիմնական գործողությունները**․**

Հասցեատիրոջը ուղարկել email-ի ուղարկման վերաբերյալ ստանդարտ ծանուցում

նամակի ուղարկման հետ միաժամանակ - («you got email fro[m username@.......»](mailto:username@.......)), կամ

sms-ծանուցում նամակի հատվածի հետ միասին, եթե հատվածը տեքստում

առանձնացված է \*…\* մարկերներով։

### Հասցեատիրոջը ուղարկել sms

Հիմնական գործողությունների օգտագործման համար նամակ գրելիս անհրաժեշտ է․

### «<sup>T</sup>o/CC» դաշտում*․*

> Նամակ ուղարկելիս ծանուցման հետ միասին լրացուցիչ նշել սերվերի հասցեն՝ [unimail@unimail.asnet.am](mailto:unimail@unimail.asnet.am) 

(օրինակ՝ to: karapet@sci.a[m,unimail@unimail.asnet.am,](mailto:unimail@unimail.asnet.am)

կամ to: [karapet@sci.am](mailto:karapet@sci.am) СС: [unimail@unimail.asnet.am](mailto:unimail@unimail.asnet.am))

> SMS ուղարկելիս նշել միայն սերվերի հասցեն` to: <u>[unimail@unimail.asnet.am](mailto:unimail@unimail.asnet.am)</u>։

## «Subject» դաշտում*․*

> Նշել (\*…...\*) մարկերներով լրացուցիչ առանձնացված հեռախոսի համարը (միայն Հայաստանի բջջային կապերի բաժանորդների), որին ուղարկվելու է sms հաղորդագրությունը (օրինակ․ subject: хххххх\*091234567\*)։ Եթե Subject դաշտում չկան նշումներ, ապա նշել միայն հասցեատիրոջ հեռախոսահամարը՝ subject: \*091234567\*

# Նամակի դաշտում (\*……\*) մարկերներով առանձնացնել*․*

> **նամակի այն հատվածը**, որը պետք է հաղորդվի հասցեատիրոջը sms-

ծանոցմամբ (ցանկության դեպքում)։ Եթե նամակում չկա առանձնացված հատված, հասցեատիրոջը կուղարկվի ստանդարտ ծանուցում։

### <sup>&</sup>gt; sms տեքստ sms ուղարկելիս

(առանձնացված տեքստի և sms-ի ծավալը չպետք է գերազանցի 90 նշանը՝ ներառյալ բացատանիշերը)

# UNIMail-ASNET-ի լրացուցիչ ֆունկցիաները

#### Ծանուցում/ sms-ների խմբային ուղարկում

(բացի հիմնական գործողություններից՝ *subject* դաշտում նշել հասցեատերերի հեռախոսահամարները, որոնց ուղարկվում են email/sms-ները)

### Գործողություններ ընդունվող ծանուցումների ընտրության ֆիլտրերի հետ

Օգտագործողների մուտքը ընտրության ֆիլտրերի կարգավորումներին հնարավոր է միայն համակարգում նախնական գրանցումից հետո, ինչի համար անհրաժեշտ է ուղարկել email**․**

to: [unimail@unimail.asnet.am](mailto:unimail@unimail.asnet.am) 

subject: \*reg:phone#\*

>Ալնուհետև sms-ում նշված հասանելիությոն կոդը պետք է ուղարկել <u>սոimail@unimail.asnet.am</u> հասցեյով գրելով այն \*xxxx\* մարկերների մեջ Subject դաշտում ։

### Ֆիլտրերի ռեժիմի կարգավորում, գործողություներ «սպիտակ» և «սև» ցուցակներով

- > To ηιμ 2 υπίτρει [unimail@unimail.asnet.am](mailto:unimail@unimail.asnet.am)
- > «Subject» դաշտում նշել \*use white list (phone)\*

Այս ռեժիմի դեպքում ծանուցումներ կգան միայն հասցեատիրոջ կողմից առանձնացված ուղարկողների կողմից

> To դաշտում նշել - [unimail@unimail.asnet.am](mailto:unimail@unimail.asnet.am)

> «Subject» դաշտում նշել - \*use black list (phone)\*

Այս ռեժիմի դեպքում կարգելափակվեն ծանուցումները հասցեատիրոջ կողմից առանձնացված ուղարկողների կողմից

#### Օգտագործողներին բերել սպիտակ/սև ցուցակ։

Տվյալ ֆունկցիայի կատարման համար անհրաժեշտ է ուղարկել email, որտեղ․ > «to» դաշտում նշել - [unimail@unimail.asnet.am](mailto:unimail@unimail.asnet.am)

> «subject» դաշտում նշել - \*add white(black) list\*

> նամակի դաշտում նշել- ցուցակում ընդգրկվող «phone/from»\*) դուբլետները, որոնք գտնվում են \*..…\* մարկերների արանքում, օրինակ․ *: <u>\*091234567/username1 @.......</u> ,091234567/username2 @.....* , 091234567/username3 @......... \*։

#### Բացառել ուղարկողներին սպիտակ/սև ցուցակից։

Տվյալ ֆունկցիայի կատարման համար անհրաժեշտ է ուղարկել email, որտեղ․

> «to» դաշտում նշել - [unimail@unimail.asnet.am](mailto:unimail@unimail.asnet.am)

> «subject» դաշտում նշել - \*del white(black) list \*

 $>$  նամակի դաշտում նշել- ցուցակից բացառվող *«phone/from»* դուբլետները, որոնք գտնվում են մարկերների արանքում

### Արգելել SMS-ների ընդունումը

> «to» դաշտում նշել- [unimail@unimail.asnet.am](mailto:unimail@unimail.asnet.am)

> «subject» դաշտում նշել - \*block sms (phone)\*

#### Թույլատրել SMS-ների ընդունումը

> «to» դաշտում նշել - [unimail@unimail.asnet.am](mailto:unimail@unimail.asnet.am) > «subject» դաշտում նշել - \*unblock sms (phone)\*

\*) «phone/from» դուբլետը բաղկացած է հասցեատիրոջ հեռախոսահամարից / ուղարկողի email հասցեյից